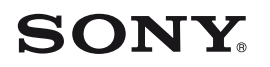

# **Guide de démarrage**

*Installation du logiciel fourni Utilisation de votre « WALKMAN »*

## WOMALKMAN

**1** Raccordez votre « WALKMAN » à votre ordinateur.

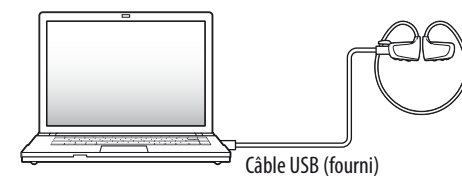

### **2** Sur l'ordinateur, sélectionnez les options suivantes.

Sélectionnez [Démarrer] – [Poste de travail] ou [Ordinateur] – [WALKMAN] – [Storage Media].

# **3** Double-cliquez sur [Setup.exe].

L'assistant d'installation apparaît.

- Quand vous exécutez [Setup.exe], le fichier [Setup.exe] et le dossier [Install] stocké dans le dossier [Storage Media] de votre « WALKMAN » sont copiés sur votre ordinateur pour la sauvegarde, et le WALKMAN Guide et le logiciel Content Transfer
- sont installés sur votre ordinateur.

## **5** Double-cliquez sur **1** (WALKMAN Guide) sur le bureau pour lancer WALKMAN Guide.

# **4** Suivez les instructions à l'écran.

Après avoir exécuté le fichier [Setup.exe], le raccourci WALKMAN Guide s'affiche sur le bureau de votre ordinateur.

 Votre « WALKMAN » étant raccordé à votre ordinateur, quand l'installation du logiciel fourni est terminée, Content Transfer démarre automatiquement.

Pour obtenir davantage de détails sur le transfert de musique, etc., consultez le Guide de l'utilisateur inclus dans le WALKMAN Guide.

©2011 Sony Corporation Printed in Malaysia

Pour plus d'informations sur l'utilisation ou l'assistance de Lecteur Windows Media consultez les informations relatives à Lecteur Windows Media situées sur le site Web suivant :

### *Contenu*

Vérifiez les éléments fournis dans l'emballage.

 $\Box$  « WALKMAN » (1)  $\Box$  Etui (1)

**AS** 

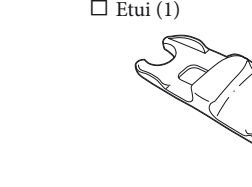

 $\Box$  Câble USB (1)

 $\square$  Oreillettes (Taille S, L) (fournies par paires)

A l'achat, des oreillettes de taille M sont installées.

 $\Box$  Guide de démarrage (ce manuel) (1)

 $\Box$  Remarques sur les spécifications d'étanchéité (1)

#### Logiciel

Le logiciel est stocké dans la mémoire flash intégrée de votre « WALKMAN » et comporte les éléments suivants :

- Content Transfer
- WALKMAN Guide
- Guide de l'utilisateur, etc.

Pour obtenir davantage d'informations sur l'installation du logiciel, reportezvous à la section « Installation du logiciel fourni (Guide de l'utilisateur inclus) ».

### *A propos du système d'exploitation Windows et de Lecteur Windows Media*

Le témoin OPR indique l'autonomie restante. Lorsque le témoin OPR devient rouge, rechargez la batterie.

Le système d'exploitation Windows XP (Service Pack 3 ou ultérieur), Windows Vista\*1 (Service Pack 1 ou ultérieur) ou Windows 7\*1 doit être installé et la version de Lecteur Windows Media dont vous disposez doit être la version 11 (Windows XP/Windows Vista) ou 12 (Windows 7).

http://support.microsoft.com/

\*1 [Mode de compatibilité] pour Windows XP n'est pas pris en charge.

# *Mise en charge de la batterie*

### **1** Raccordez votre « WALKMAN » à un ordinateur allumé à l'aide du câble USB (fourni).

Si un écran vous proposant diverses actions apparaît, cliquez sur « Annuler ». La charge commence.

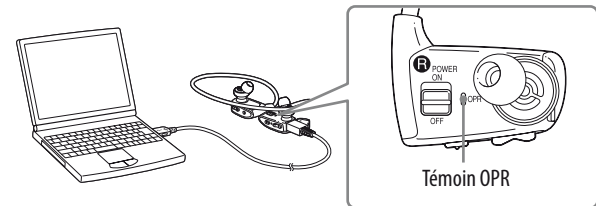

### **Remarques sur le chargement à l'aide de l'ordinateur**

 Pendant le chargement, le témoin OPR indique l'état de charge de votre « WALKMAN ». Témoin allumé rouge : chargé

Le témoin s'éteint : entièrement chargé ou pas en chargement

- **1** Saisissez les parties gauche (**C**) et droite **() de votre « WALKMAN ».**
- **2 Positionnez le bouton POWER situé sur le côté droit () sur la position ON pour mettre votre « WALKMAN » sous tension.**

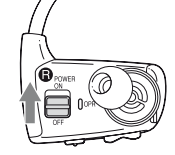

- La durée de charge est d'environ 1,5 heures. Lorsque votre « WALKMAN » est complètement chargé, débranchez-le de l'ordinateur.
- Si l'ordinateur passe en mode d'économie d'énergie, tel que le mode de veille ou d'hibernation, alors que votre « WALKMAN » y est raccordé à l'aide du câble USB, votre « WALKMAN » continue à utiliser de la batterie et la décharge.
- Si vous utilisez votre « WALKMAN » pour la première fois, ou si vous n'avez pas utilisé votre « WALKMAN » pendant une période prolongée, il peut s'écouler quelque minutes avant que l'ordinateur ne le reconnaisse, même si la charge a déjà commencé (le témoin OPR s'allume rouge). Vérifiez que l'ordinateur reconnaît votre « WALKMAN » une fois qu'il est raccordé à l'ordinateur depuis environ 5 minutes.

### **Vérification de l'autonomie restante de la batterie**

Outre le présent guide de démarrage, ce modèle est livré avec un guide de l'utilisateur (document HTML) que vous pouvez afficher depuis le WALKMAN Guide. Pour obtenir davantage d'informations, reportez-vous à la section « Installation du logiciel fourni (Guide de l'utilisateur inclus) ».

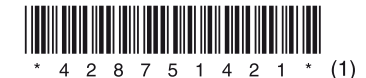

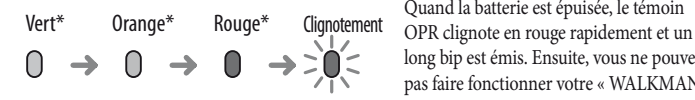

long bip est émis. Ensuite, vous ne pouvez pas faire fonctionner votre « WALKMAN ».

\* Clignote par intervalles de 5 secondes pendant la lecture et la pause.

# **Conseil**

- Vous pouvez lancer WALKMAN Guide et Content Transfer depuis le menu [Démarrer] (en appuyant sur [Démarrer]).
- Si vous supprimez le fichier [Setup.exe] de votre « WALKMAN » en formatant la mémoire flash intégrée de votre « WALKMAN », copiez le fichier [Setup.exe] et le dossier [Install] depuis le dossier [Backup] de l'ordinateur sur votre « WALKMAN ». Raccordez votre « WALKMAN » à l'ordinateur sur lequel vous voulez installer le logiciel puis suivez la procédure ci-dessus à partir de l'étape 1. Une fois le logiciel installé, supprimez le fichier [Setup.exe] puis le dossier [Install] de votre « WALKMAN ». Les données de sauvegarde sont conservées par défaut à l'emplacement suivant dans le lecteur [C] de votre ordinateur.

C:\Program Files\Sony\WALKMAN Guide\NWZ-W260\Backup

### Ce que vous pouvez faire avec WALKMAN Guide ?

WALKMAN Guide comporte les éléments suivants :

- Guide de l'utilisateur
- Les contenus suivants peuvent être affichés dans votre navigateur Web.
- Informations détaillées sur l'utilisation de votre « WALKMAN »
- Utilisation du logiciel pour transférer de la musique sur votre « WALKMAN »
- Dépannage
- Lien pour l'enregistrement client
- Lien vers le site d'assistance à la clientèle
- Autres liens utiles

Notamment des informations de liens, etc., sur le site de téléchargement. Les éléments fournis varient selon les pays/régions d'achat.

# **Conseil**

 Après avoir exécuté [Setup.exe], vous pouvez optimiser l'utilisation de l'espace libre du dossier [Storage Media] en formatant la mémoire flash intégrée de votre « WALKMAN ». Pour formater la mémoire flash intégrée de votre « WALKMAN », consultez la section « Pour initialiser (formater) votre « WALKMAN »» au verso.

### *Installation du logiciel fourni* **(Guide de l'utilisateur inclus)**

### **NWZ-W262/W263**

## *Mise sous tension et installation de votre « WALKMAN » sur vos oreilles.*

- **3 Placez le serre-nuque à l'arrière de vos oreilles.**
- **4 Puis placez les sections des écouteurs dans vos oreilles.**
- **5 Positionnez votre « WALKMAN » de manière confortable.**

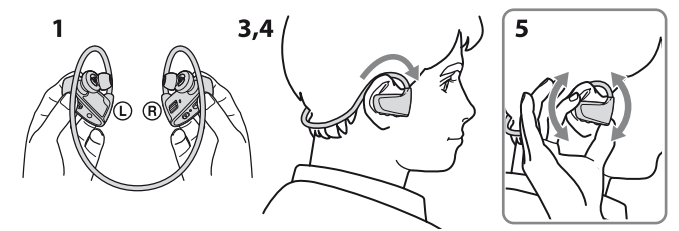

#### **Remarque**

 Si votre « WALKMAN » n'est pas installé de manière confortable, changez les oreillettes. Consultez la section « Installation des oreillettes ».

### **Rangement de votre « WALKMAN » dans l'étui**

Lorsque vous transportez ou que vous n'utilisez pas votre « WALKMAN », rangez votre « WALKMAN » dans l'étui fourni.

- **1 Mise hors tension de votre « WALKMAN ».**
- **2 Fixez fermement votre « WALKMAN » à son support.**

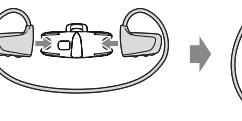

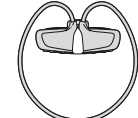

### *Pièces et commandes*

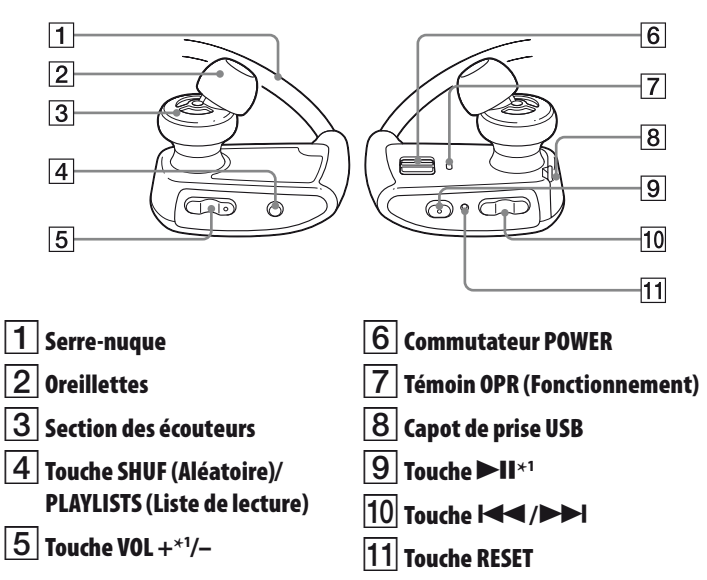

\*1 Ces touches comportent un point tactile. Elles vous aideront dans les opérations des touches.

### **Installation des oreillettes**

A l'achat, des oreillettes de taille M sont installées (des oreillettes de tailles S et L sont également fournies). Pour profiter d'un son de meilleure qualité, changez la taille des oreillettes ou positionnez-les de sorte qu'elles soient installées de façon confortable dans vos oreilles.

Lorsque vous changez les oreillettes, faites-les tourner pour bien les fixer sur votre « WALKMAN » et éviter qu'elles ne se détachent et ne restent dans vos oreilles. En cas de détérioration, vous pouvez acheter des oreillettes en option (EP-EX1).

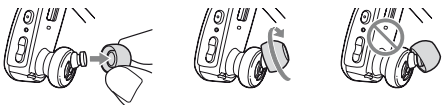

#### **A propos des manuels**

# *Trois méthodes de transfert de musique*

A partir de CD, etc., à l'aide de Lecteur Windows Media

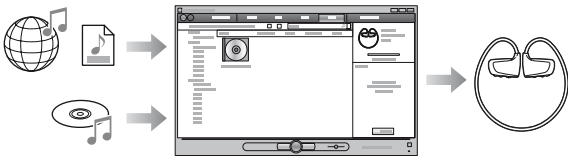

A partir de iTunes**\***<sup>1</sup> , etc., à l'aide de Content Transfer

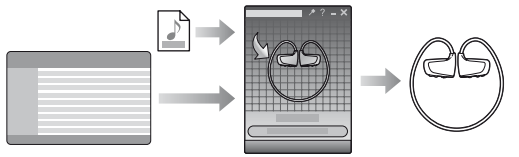

\*1 Content Transfer prend en charge le transfert de données à partir de iTunes 9.0 sur votre « WALKMAN ».

Par glisser-déposer à l'aide de l'Explorateur Windows

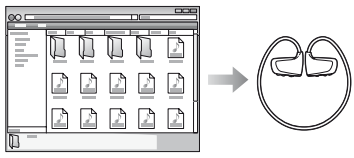

Pour obtenir davantage de détails sur le transfert de musique, consultez le Guide de l'utilisateur. Le Guide de l'utilisateur peut être affiché depuis le WALKMAN Guide.

### *Lecture de musique*

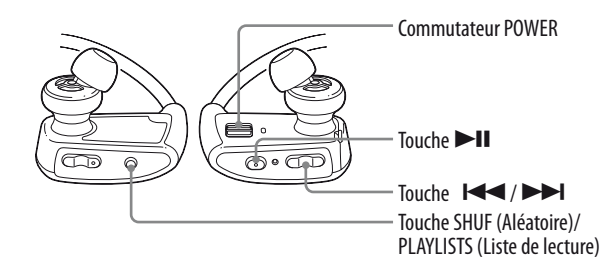

Certains problèmes peuvent être résolus simplement en procédant à la charge de la batterie.  $\sqrt{\widehat{\bullet}}$ 

## *Dépannage*

Si votre « WALKMAN » ne fonctionne pas normalement, reportez-vous aux instructions suivantes pour résoudre le problème.

#### **1 Recherchez les symptômes correspondant à votre problème dans la section « Dépannage » du guide de l'utilisateur (document HTML), puis essayez de recourir aux solutions conseillées.**

Pour plus d'informations sur le dépannage, reportez-vous aux tableaux de droite.

#### **2 Raccordez votre « WALKMAN » à votre ordinateur pour charger la batterie.**

#### **3 Appuyez sur la touche RESET avec un objet pointu, etc.**

Pour réinitialiser votre « WALKMAN », prenez les précautions suivantes.

- Le commutateur POWER est sur la position ON.
- Votre « WALKMAN » n'est pas raccordé à votre ordinateur.
- Votre « WALKMAN » n'est pas en cours de lecture de musique.
- **4 Consultez les informations relatives à ce problème dans la section Aide de chaque logiciel.**
- **5 Consultez les informations relatives à ce problème sur l'un des sites Web d'assistance à la clientèle.**

A propos des sites Web d'assistance à la clientèle, consultez la section « Pour obtenir les dernières informations ».

**6 Si les conseils donnés ci-dessus ne permettent pas de résoudre le problème, consultez votre revendeur Sony le plus proche.**

ပြီ´ Conseil

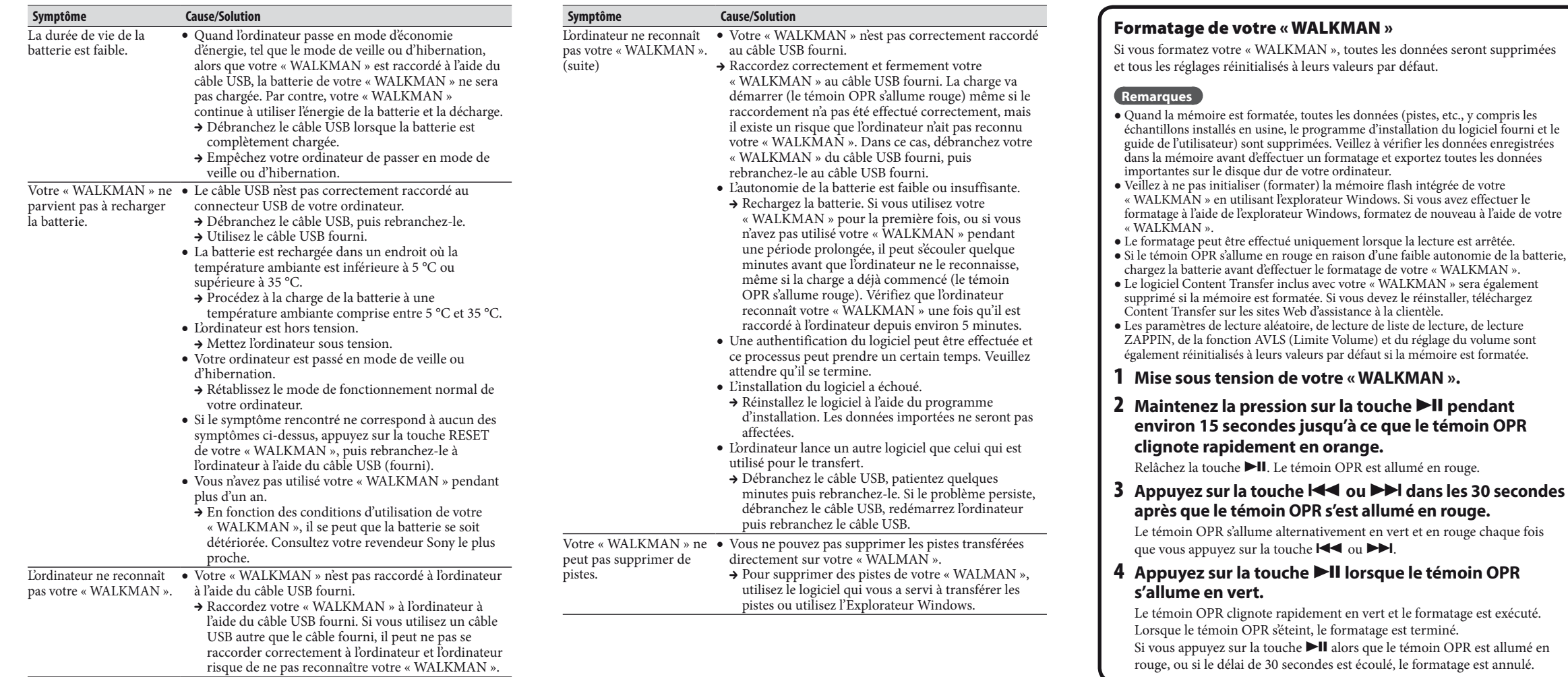

#### **Pour mettre en pause la lecture** Appuyez sur la touche  $\blacktriangleright$ II.

Maintenez la touche  $\blacktriangleright$  (vers l'arrière) ou  $\blacktriangleright$ l (vers l'avant) enfoncée pendant une seconde environ pour aller directement au début du dossier suivant/précédent.

Maintenez la touche  $\blacktriangleright\blacktriangleright\blacktriangleright\blacktriangleright\blacktriangleright$ enfoncée pendant plus d'une seconde pour aller directement au début de la liste de lecture suivante/précédente. Pour revenir à la lecture de toutes les pistes transférées sur votre « WALKMAN », maintenez la touche SHUF (Aléatoire)/PLAYLISTS enfoncée pendant plus d'une seconde pendant la lecture d'une piste de la liste de lecture.

# *Précautions*

A pleine puissance, l'écoute prolongée du baladeur peut endommager l'oreille de l'utilisateur.

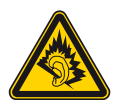

#### **Pour les utilisateurs en France**

« FOR FRENCH CUSTOMERS. NOT APPLICABLE IN CANADA, INCLUDING IN THE PROVINCE OF QUEBEC. POUR LES CONSOMMATEURS AUX ÉTATS-UNIS. NON APPLICABLE AU CANADA, Y COMPRIS LA PROVINCE DE QUÉBEC ».

N'exposez pas les piles (les piles fournies à part ou celles déjà installées) à une chaleur excessive, comme la lumière du soleil, le feu ou toute autre source de chaleur, pendant une longue période.

Consommation de courant nominal : 500 mA

Cet appareil numérique de la classe B est conforme à la norme NMB-003 du Canada.

#### **Pour obtenir les dernières informations**

Si vous avez des questions ou si vous rencontrez des problèmes lors de l'utilisation de ce produit, ou encore si vous souhaitez obtenir des informations sur les éléments compatibles avec ce produit, consultez les sites Web suivants : Pour les clients aux Etats-Unis : http://www.sony.com/walkmansupport Pour les clients au Canada : http://www.sony.ca/ElectronicsSupport/ Pour les clients en Europe : http://support.sony-europe.com/DNA Pour les clients en Amérique Latine : http://www.sony-latin.com/index.crp Pour les clients dans d'autres pays/régions : http://www.sony-asia.com/support Pour les clients ayant acheté les modèles étrangers : http://www.sony.co.jp/overseas/support/

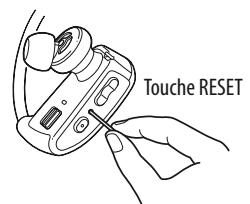

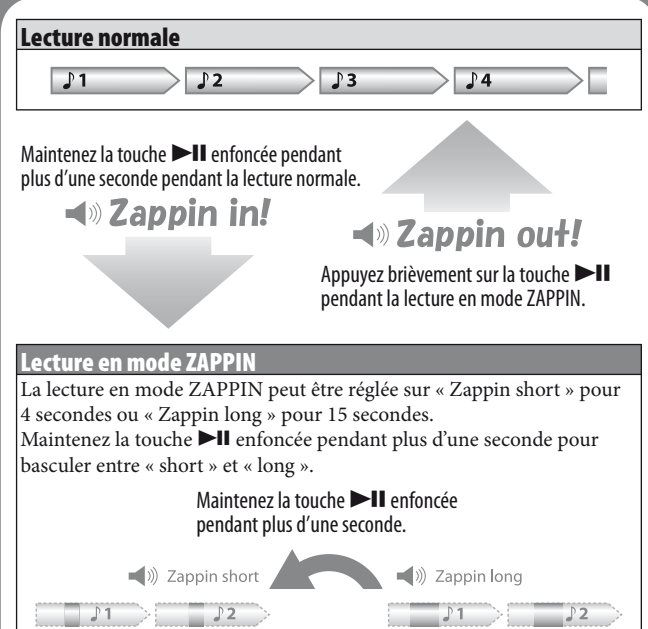

 Vous pouvez passer directement à l'extrait de la piste précédente/suivante, lire les extraits de piste dans un ordre aléatoire ou lire des extraits d'une liste de lecture. Le fonctionnement est identique au fonctionnement en mode de lecture normal.

4 sec. 15 sec.

#### **Mise sous tension et hors tension de votre « WALKMAN »**

Positionnez le commutateur POWER sur la position ON ou OFF.

#### **Lecture de pistes**

Appuyez sur la touche **II**.

**Passage à la piste précédente/suivante**

Appuyez sur la touche  $\blacktriangleleft$  (vers l'arrière) ou sur la touche  $\blacktriangleright$  (vers l'avant).

#### **Passage au dossier (album) précédent/suivant**

### **Lecture aléatoire**

Appuyez sur le bouton SHUF (Aléatoire)/PLAYLISTS (Liste de lecture) pour lire les pistes dans un ordre aléatoire.

### **Remarque**

 Au cours de la lecture aléatoire, vous ne pouvez pas passer directement au dossier suivant ou précédent, même si vous maintenez la touche  $\blacktriangleleft$  / $\blacktriangleright$ appuyée pendant plus d'une seconde.

#### **Lecture d'une liste de lecture**

Maintenez la touche SHUF (Aléatoire)/ PLAYLISTS enfoncée pendant plus d'une seconde pour lire une piste de la liste de lecture.

### **Remarque**

 Lors de la lecture d'une piste de la liste de lecture, seules les pistes enregistrées dans la liste de lecture sont lues plusieurs fois.

# *Qu'est-ce que la lecture en mode ZAPPIN ?*

node ZAPPIN permet de lire des extraits de manière séquentielle pour durée prédéfinie.